## Accessing Report Cards

Once you have logged into MyEd, you will see a screen similar to the image below:

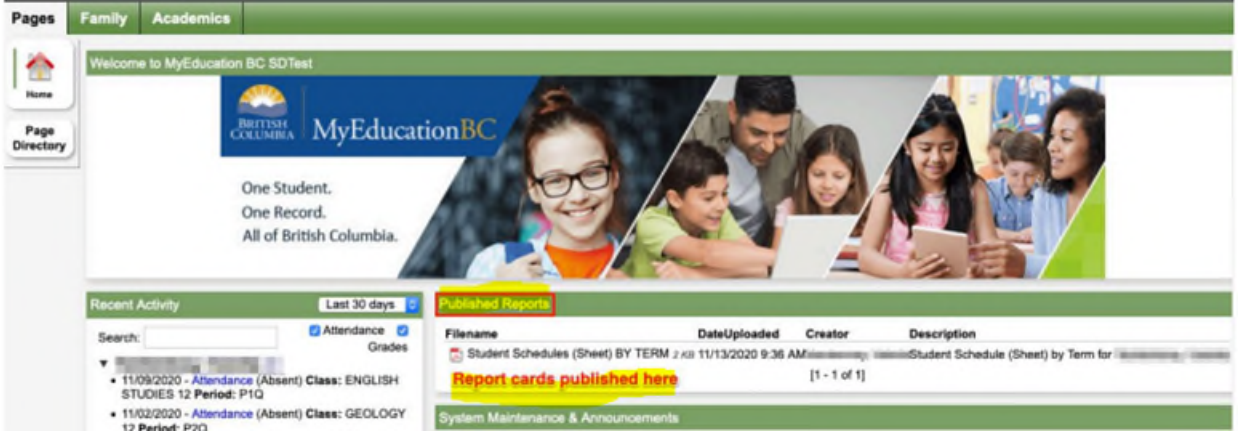

- In the middle of the screen you should see an area labelled "Published Reports" and a link to the pdf. Once that link is clicked on, a pdf version of the report card will open in a new window.

Please download and save a copy of the report card or print for your records as reports are available for approximately 1 month.

If you are having difficulties accessing the report card, please email [rita.fussi@abbyschools.ca](mailto:rita.fussi@abbyschools.ca)